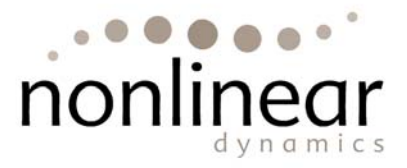

# **Product Specification: Progenesis**™ **LC-MS v2.5**

## **Data Import**

- Supports the following data formats:
	- o .mzXML including zlib compression
		-
		- o NetCDF<br>o Thermo Thermo .RAW
		- o Waters .RAW
		- o Profile or centroid (excluding NetCDF)
		- o Output from low resolution ion trap instruments
		- o Output from FTMS (low noise data)
- Import, analyse and visualise single LC-MS runs
- Add LC-MS/MS runs from multiple folders
- Ability to add additional LC-MS/MS runs to an existing analysed experiment
- Automatic check performed to ensure data files are in the correct format for analysis
- Manually exclude any areas within each run from alignment and detection processes
- Intelligent peak-modelling algorithm to remove background noise and reduce data file size. Peaks are identified and peak models created that retain all relevant quantitation and positional information

# **Run Alignment**

- Displays a 2D image view ("run image") of your LC-MS runs
- Scan level correction of retention time variation using a unique alignment algorithm
- Automatic placement of alignment vectors
- Assisted placement of manual vectors

#### **Image Display**

- Preset image enhancement options to access a wide range of image intensity levels
- Automated contrast stretching of a run image

#### **Alignment visualisation**

- 4 simple integrated and interactive run image views
	- o Zoomed alignment view
	- o Alpha blend view with auto zoom
	- o Overlaid view of two run images
	- o Total Ion Chromatogram (TIC) view
- Select the size of area within a run image to focus on for visualising alignment
- Option to change alignment overlay colours
- Display/remove alignment vectors
- Display/remove aligned grid
- Individually include/exclude run images from further analysis

#### **Alignment controls**

- Automatic or manual control of the size and position of an area of focus within the run image
- Show aligned view with options to:
	- o Apply alignment changes
		- o Always show aligned
		- o Display unaligned view to review vector length and orientation
	- Options for vector removal
		- o Single vector removal by right mouse click
		- o Remove automatic vectors in the current area of focus
		- o Remove automatic vectors from the whole image
		- o Remove all vectors in the current area of focus
		- o Remove all vectors

# **Detection and quantitation of peptide ions**

- Creation of "aggregate run" using retention time aligned data from all runs in analysis
- Automatic analysis of aggregate run with the same peptide ion outlines applied across all runs in the experiment
- Peptide ion abundance determined using total isotope peak volumes
- Median based normalisation to compare peptide ion quantitation between runs
- Charge, m/z and retention time assigned to each peptide ion

#### **Filtering**

- Filter out features to exclude from the analysis results using the following criteria:
	- o m/z
	- o Retention time
	- o Charge state
	- o Number of isotopes

#### **Experimental group set-up**

- Group runs and name groups according to experiment structure
- Set-up different groups within the same experiment e.g. control/treated and male/female
- Run name search facility to assist with creating groups in large experiments
- Colour coding to differentiate experimental groups
- Ability to add and remove runs from experimental groups
- Ability to delete experimental groups

# **Review peptide ions of interest**

- Automatic highlighting of interesting peptide ions according to ANOVA p-values
- Peptide ions can be ordered by any characteristics displayed
- Selecting a different experimental grouping automatically updates all views
- Peptide ion identity remains consistent when experiment groupings are changed
	- View peptide ion information
		- o ANOVA p-value
			- o Maximum fold change
			- o m/z
			- o Charge
			- o Mass
			- o Retention time
			- o Abundance
			- o Tags
			- o Notes
		- o Retention Time window
		- o Intensity
		- o MS/MS count
		- o Protein
		- o Peptide score
- o Peptide sequence
- o Modifications
- o Protein description
- Protein accession number, peptide score, peptide sequence, variable modifications and protein description displayed for each identified peptide ion
- Tick/cross buttons to individually include / excluding interesting peptide ions from statistical analysis
- Highlight and select multiple peptide ions to be ticked/crossed
- Select and remove multiple features from the analysis results as required
- Visible count of number of peptide ions ticked/crossed
- Automatically advance through peptide ion list
- Export inclusion list based on selected peptide ions\*
- Export peptide ion measurements\*\*

#### **Peptide Ion tags**

- Colour coded tags to assist with data exploration
- Right click to tag a highlighted group of peptide ions
- Add name label to peptide ion tag
- Filter peptide ion list displayed based on assigned tags
- Peptide ions can be tagged multiple times and tags can be removed
- Peptide ion tags maintained throughout the workflow

#### **Viewing options**

- Colour coding of peptide ion outlines to indicate charge
- Edit peptide ion charge colours
- Display any individual run image or the aggregate run image with corresponding details
- Search by mass and retention time to locate peptide ions of interest
- Whole run image view with option to zoom in
- Zoomed run image view
	- o Click and drag to explore run at any resolution
	- o View detected peptide ion outlines in detail
	- o Click to select peptide ion and zoom
- 1D view
	- o Mass spectrum of selected peptide ion
	- o Ion chromatogram for selected peptide ion
	- o Click on peptide ions in zoomed run image view to change mass spectrum and chromatogram displayed
	- o Mass spectrum and chromatogram ranges automatically adjust to match zoomed run image view
- 2D montage view
	- o Show current peptide ion or all peptide ions within an area of run image focus
	- o Adjustable contrast
	- o Adjustable montage view size
- 3D montage view
	- o Select runs to display in 3D
	- o Show current peptide ion or all peptide ions
	- o Click and drag to reposition 3D view
	- o Rotate option
	- o Adjustable peak scale
	- o Contour display option (where supported by graphics card)
- **Expression profile view** 
	- o Plot of mean arcsinh transformed normalised volume for each group
	- o Error bars showing 3 standard errors within groups

#### **Peptide ion editing tools**

- Any edit performed on a single run image is propagated across all the run images
	- Editing tools:
		- o Edit peptide ion
			- Add isotope
			- Remove isotope
- Adjust isotope bounds
- o Split peptide ion
- 
- o Merge peptides ion<br>
o Delete peptide ion<br>
o Add peptide ion Delete peptide ion
- Add peptide ion
- Undo / redo peptide ion editing
- Automatic recalculations and update of measurements following editing

## **Peptide Search**

- Integration of MS/MS ion search data via export of peak lists to third party protein identification software (for data files containing MS/MS scans) and import of returned results with support for:
	- o Phenyx ® (export .mgf and import Progenesis.tsv files)
	- o Mascot™ (export .mgf and import .XML files)
	- o SEQUEST® (export .dta and import .out or .pepXML files)
	- o Option to add customised file export and import of results from other search engines that are specific to your workflow (nb: this may involve extra cost)
- Automatic matching of MS/MS scans to detected peptide ions
	- View of MS/MS precursor m/z and retention time on detected peptide ion outlines
- Graphical view of MS/MS peaks
- Filter MS/MS spectra before you export them for identification based on:
	- o Rank
	- o Feature ID
	- o Charge
	- o Scan number
	- o Exported before? (yes/no)
	- o Isotope
	- o ID score
	- o Feature intensity
	- o Precursor intensity
	- o Precursor intensity (%)
	- o Run name
	- o Peptide sequence
	- o Protein accession
	- o Protein description
- MS/MS peak processing to reduce the size of the spectra but retain the essential data required by search engines
- Imported protein identification information automatically linked to detected peptide ions
- Links to perform internet searches on proteins and peptides

# **Peptide Filter**

- When you have imported peptide identifications using the Peptide Search features you can filter out identification results based on:
	- o Score
	- o Hits
	- o Mass
	- o Charge
	- o m/z
	- **Retention time**
	- o Sequence length
	- o Sequence<br>o Accession
	- Accession
	- o Description
	- Modification
- Links to perform internet searches on proteins and peptides

# **Protein View**

- Protein Information reported
	- o Accession number
- o Number of peptides
- o Score
- o ANOVA p-value
- o Abundance
- o Description
- o Conflict count
- Peptide ion information reported for each protein
	- o Feature number
	- o Score
	- o Number of hits
	- o Mass
	- o Retention time
	- o Charge
	- o Abundance
	- o Conflict count
	- o Sequence
	- o Variable modifications
- Expression profiles and outlines displayed for peptide ions associated with a protein
- Protein resolution view to allow user to select between conflicting protein identifications
- Tags applied to peptide ions are displayed with the proteins they are associated with
- Export of protein measurements\*\*\*

# **Reporting and Export of measurements**

- HTML report for easy sharing of results
- Whole run view showing locations of selected peptide ions
- Peptide ions selected for reporting using tag filtering
- Report title and creation date
- Customisable reporting options include
	- o Overview run image annotated with peptide ion number or notes
	- o Data processing methods
	- o Experiment design
	- o Interactive Protein Report
		- **•** Protein table
		- Peptide table
	- o Detected feature table
		- **Peptide ion number**
		- **ANOVA** p-value
		- Fold change
		- **Tags**
		- **Notes**
		- Average normalised volumes
		- **Charge**
		- m/z
		- **Retention time**
	- o Detected feature details
		- **Tags**
		- Expression profile
		- Protein scores
		- **2D Run montage (with option to select runs to include)**

#### **\*Export inclusion list**

- Export of inclusion lists as .txt for:
	- o ABI
	- o Thermo Finnigan
	- o MassLynx
- Option to create customised inclusion list specific to your lab needs (nb: may involve additional charges)

#### **\*Export peptide ion measurements**

• Export of peptide ion measurements as .csv (commas separated value)

- o ID number
- o m/z
- o Retention time
- o Retention time window
- o Charge
- o Maximum fold-change
- o ANOVA p-value
- o Included in analysis (ticked or crossed)
- o Normalized abundance
- o Raw abundance
- o Intensity
- o Sample retention time
- o Notes
- o Tags selected
- o Best peptide ion match
	- Score<br>Protei
	- Protein
	- **Sequence**
	- **•** Variable modifications
	- **•** Protein description

### **\*\*Export protein list**

- Export of protein measurements as .csv (comma separated value)
	- o Accession
	- o Peptide count
	- o Confidence score
	- o ANOVA p-value
	- o Maximum fold change
	- o Description
	- o Normalized abundance
	- o Raw abundance
	- o Spectral counts
	- o Tags